# Bonus Chapter Z

## **XML and JSON**

#### **WHAT'S IN THIS CHAPTER?**

- ➤ XML standards
- ➤ XmlReader and XmlWriter
- ➤ XmlDocument
- ➤ XPathNavigator
- ➤ LINQ to XML
- ➤ The System.Xml.Linq namespace
- ➤ Queries in XML documents using LINQ
- ➤ JSON

⊕

➤ Object conversion with JSON

### **WROX.COM CODE DOWNLOADS FOR THIS CHAPTER**

The Wrox.com code downloads for this chapter are found at www.wrox.com on the Download Code tab. The source code is also available at https://github.com/ProfessionalCSharp/ ProfessionalCSharp7 in the directory XMLandJSON.

⊕

◈

The code for this chapter is divided into the following major examples:

- ➤ XmlReaderAndWriter
- ➤ XmlDocument
- ➤ XPathNavigator
- ➤ ObjectToXmlSerialization
- ➤ ObjectToXmlSerializationWOAttributes
- ➤ LinqToXmlSample
- ➤ JsonSample

## **DATA FORMATS**

The Extensible Markup Language (XML) has been playing an important part in information technology since 1996. The language is used to describe data, and it's used with configuration files, source code documentation, web services that make use of SOAP, and more. In recent years, it has been replaced in some ways (for example, configuration files and data transfer from REST-based web services) by JavaScript Object Notation (JSON) because this technology has less overhead and can be used easily from JavaScript. However, JSON cannot replace XML in all the scenarios where XML is used today. Both data formats can be used with .NET applications, as covered in this chapter.

⊕

For processing XML, different options are available. You can either read the complete document and navigate within the Document Object Model (DOM) hierarchy using the XmlDocument class, or you can use XmlReader and XmlWriter. Using XmlReader is more complex to do, but you can read larger documents. With XmlDocument, the complete document is loaded in the memory. With the XmlReader it is possible to read node by node.

Another way to work with XML is to serialize .NET object trees to XML and deserialize XML data back into .NET objects using the System.Xml.Serialization namespace.

When querying and filtering XML content, you can either use an XML standard XPath or use LINQ to XML. Both technologies are covered in this chapter. LINQ to XML also offers an easy way to create XML documents and fragments.

**NOTE** *If you want to learn more about XML,* Wrox's Beginning XML, *5th Edition (Wiley, 2012) is a great place to start.*

⊕

The discussion begins with a brief overview of the status of XML standards.

## **XML**

⊕

The first XML examples use the file books.xml as the source of data. You can download this file and the other code samples for this chapter from the Wrox website (www.wrox.com). The books.xml file is a book catalog for an imaginary bookstore. It includes book information such as genre, author name, price, and International Standard Book Number (ISBN).

This is what the books.xml file looks like:

```
<?xml version='1.0'?>
<!-– This file represents a fragment of a book store inventory database -–>
<bookstore>
   <book genre="autobiography" publicationdate="1991" ISBN="1-861003-11-0">
    <title>The Autobiography of Benjamin Franklin</title>
     <author>
       <first-name>Benjamin</first-name>
       <last-name>Franklin</last-name>
     </author>
     <price>8.99</price>
   </book>
   <book genre="novel" publicationdate="1967" ISBN="0-201-63361-2">
     <title>The Confidence Man</title>
     <author>
       <first-name>Herman</first-name>
       <last-name>Melville</last-name>
     </author>
     <price>11.99</price>
   </book>
   <book genre="philosophy" publicationdate="1991" ISBN="1-861001-57-6">
```

```
 <title>The Gorgias</title>
     <author>
       <name>Plato</name>
     </author>
     <price>9.99</price>
   </book>
</bookstore>
```
Let's have a look at the parts of this XML content. An XML document should start with an XML declaration that specifies the XML version number:

⊕

```
<?xml version='1.0'?>
```
You can put comments anywhere in an XML document outside of markup. They start with  $\lt$ ! -- and end with  $--$ :

<!-– This file represents a fragment of a book store inventory database -–>

A full document can contain only a single root element (whereas an XML fragment can contain multiple elements). With the books.xml file, the root element is bookstore:

```
<bookstore>
   <!-- child elements here -->
</bookstore>
```
An XML element can contain child elements. The author element contains the child elements first-name and last-name. The first-name element itself contains *inner text* Benjamin. first-name is a *child* element of author, which also means author is a *parent* element of first-name. first-name and last-name are *sibling* elements:

```
<author>
   <first-name>Benjamin</first-name>
   <last-name>Franklin</last-name>
</author>
```
⊕

An XML element can also contain attributes. The book element contains the attributes genre, publicationdate, and ISBN. Values for attributes need to be surrounded by quotes.

```
<book genre="novel" publicationdate="1967" ISBN="0-201-63361-2">
</book>
```
**NOTE** *The HTML5 specification doesn't require quotes with attributes. HTML is not XML; HTML has a more relaxed syntax, whereas XML is strict. HTML documents can also be written using XHTML, which uses XML syntax.*

## **XML Standards Support in .NET**

The World Wide Web Consortium (W3C) has developed a set of standards that give XML its power and potential. Without these standards, XML would not have the impact on the development world that it does. The W3C website (www.w3.org) is a valuable source for all things XML.

The .NET Framework supports the following W3C standards:

- ➤ XML 1.0 (www.w3.org/TR/REC-xml), including DTD support
- ➤ XML namespaces (www.w3.org/TR/REC-xml-names), both stream level and DOM
- ➤ XML schemas (www.w3.org/XML/Schema)
- ➤ XPath expressions (www.w3.org/TR/xpath)
- ➤ XSLT transformations (www.w3.org/TR/xslt)
- ➤ DOM Level 1 Core (www.w3.org/TR/REC-DOM-Level-1)
- ➤ DOM Level 2 Core (www.w3.org/TR/DOM-Level-2-Core)
- ➤ SOAP 1.2 (www.w3.org/TR/SOAP)

The level of standards support changes as the W3C updates the recommended standards and as Microsoft and the community update .NET Core. Therefore, you need to make sure that you stay up to date with the standards and the level of support provided.

## **Working with XML in the Framework**

The .NET Framework gives you many different options for reading and writing XML. You can directly use the DOM tree to work with XmlDocument and classes from the System.Xml namespace and the System . Xml. XmlDocument NuGet package. This works well and is easy to do with files that fit into the memory.

For fast reading and writing XML, you can use the XmlReader and XmlWriter classes. These classes allow streaming and make it possible to work with large XML files. These classes are in the System.Xml namespace as well, but they're in a different NuGet package: System.Xml.ReaderWriter.

For using the XPath standard to navigate and query XML, you can use the XPathNavigator class. This is defined in the System.Xml.XPath namespace in the NuGet package System.Xml.XmlDocument.

.NET also offers another syntax to query XML: LINQ. Although LINQ to XML doesn't support the W3C DOM standard, it provides an easier option to navigate within the XML tree and allows easier creating of XML documents or fragments. The namespace needed here is System.Xml.Linq, and the NuGet package System.Xml.XDocument.

⊕

**NOTE** *LINQ* is covered in Chapter 13, "Language Integrated Query." The specific *implementation of LINQ, LINQ to XML, is covered in this chapter.*

To serialize and deserialize .NET objects to XML, you can use the XmlSerializer. With .NET Core, the NuGet package needed here is System.Xml.XmlSerializer with the namespace System.Xml .Serialization.

WCF uses another method for XML serialization: data contract serialization. Although the Xml Serializer does allow you to differ serialization between attributes and elements, this is not possible with the DataContractSerializer serializing XML.

## **JSON**

⊕

 $\sqrt{2}$ 

JavaScript Object Notation (JSON) came up in recent years because it can be directly used from JavaScript, and it has less overhead compared to XML. JSON is defined by IETF RFC 7159 (https://tools.ietf .org/html/rfc7159), and the ECMA standard 404 (http://www.ecma-international.org/ publications/files/ECMA-ST/ECMA-404.pdf).

For sending JSON documents, there's an official MIME type "application/json". Some frameworks still use older, unofficial MIME types "text/json" or "text/javascript".

The same content as the earlier XML file is described here using JSON. Arrays of elements are contained within brackets. In the example, the JSON file contains multiple book objects. Curly brackets define objects or dictionaries. The key and value are separated by a colon. The key needs to be quoted; the value is a string:

```
 "book": {
   "genre": "autobiography",
   "publicationdate": 1991,
   "ISBN": "1-861003-11-0",
```

```
 "title": "The Autobiography of Benjamin Franklin"
     "author": {
       "first-name": "Benjamin",
       "last-name": "Franklin"
 },
     "price": 8.99
 },
   "book": {
     "genre": "novel",
     "publicationdate": 1967,
     "ISBN": "1-861001-57-6",
     "title": "The Confidence Man"
     "author": {
       "first-name": "Herman",
       "last-name": "Melville"
    },
     "price": 11.99
   },
   "book": {
     "genre": "philosophy",
     "publicationdate": 1991,
     "ISBN": "1-861001-57-6",
     "title": "The Georgias"
     "author": {
       "name": "Plato",
     },
     "price": 9.99
 }
```
]

⊕

With .NET, JSON is used in many different places. When you're creating new DNX projects, you can see JSON used as the project configuration file. It's used with web projects to serialize data from and to the client using the Web API (see Chapter 32, "ASP.NET Core Web API.") and used in data stores such as the NoSQL database Azure Cosmos DB.

⊕

Different options are available to you when you're using JSON with .NET. One of the JSON serializers is the DataContractJsonSerializer. This type derives from the base class XmlObjectSerializer, although it doesn't really have a relation to XML. At the time when the data contract serialization technology was invented (which happened with .NET 3.0), the idea was that from now on every serialization is XML (XML in binary format is available as well). As time moved on, this assumption was not true anymore. JSON was widely used. As a matter of fact, JSON was added to the hierarchy to be supported with the data contract serialization. However, a faster, more flexible implementation won the market and is now supported by Microsoft and used with many .NET applications: Json.NET. Because this library is the one most used with .NET applications, it is covered in this chapter.

Beside the core JSON standard, JSON grows as well. Features known from XML are added to JSON. Let's get into examples of the JSON improvements and compare them to XML features. The XML Schema Definition (XSD) describes XML vocabularies; at the time of this writing, the JSON Schema with similar features is a work in progress. With WCF, XML can be compacted with a custom binary format. You can also serialize JSON in a binary form that is more compact than the text format. A binary version of JSON is described by BSON (Binary JSON): http://bsonspec.org. Sending SOAP (an XML format) across the network makes use of the Web Service Description Language (WSDL) to describe the service. With REST services that are offering JSON data, a description is available as well: Swagger (http://swagger.io).

**NOTE** *ASP.NET Web API and Swagger are covered in Chapter 32.*

Now it's time to get into concrete uses of the .NET classes.

## **READING AND WRITING STREAMED XML**

The XmlReader and XmlWriter classes provide a fast way to read and write large XML documents. XmlReader-based classes provide a very fast, forward-only, read-only cursor that streams the XML data for processing. Because it is a streaming model, the memory requirements are not very demanding. However, you don't have the navigation flexibility and the read or write capabilities that would be available from a DOM-based model. XmlWriter-based classes produce an XML document that conforms to the W3C's XML 1.0 (4th edition).

⊕

The sample code using XmlReader and XmlWriter makes use of the following namespaces:

System System.IO System.Text System.Xml

{

⊕

The application enables you to specify several command-line arguments for all the different sample cases that are defined as const value and specifies the filenames to read and write to (code file XmlReaderAndWriterSample/Program.cs):

```
class Program
{
   private const string BooksFileName = "books.xml";
  private const string NewBooksFileName = "newbooks.xml";
  private const string ReadTextOption = "-r";
  private const string ReadElementContentOption = "-c";
  private const string ReadElementContentOption2 = "-c2";
  private const string ReadDecimalOption = "-d";
  private const string ReadAttributesOption = "-a";
  private const string WriteOption = "-w";
  //\ldots}
```
The Main method invokes the specifi c sample method based on the command line that is passed:

⊕

```
static void Main(string[] args)
  if (args.Length != 1)
 {
    ShowUsage();
    return;
  }
  switch (args[0])
 {
    case ReadTextOption:
       ReadTextNodes();
       break;
    case ReadElementContentOption:
       ReadElementContent();
       break;
    case ReadElementContentOption2:
       ReadElementContent2();
       break;
    case ReadDecimalOption:
       ReadDecimal();
       break;
    case ReadAttributesOption:
       ReadAttributes();
       break;
```

```
 default:
      ShowUsage();
       break;
 }
}
```
## **Reading XML with XmlReader**

The XmlReader enables you to read large XML streams. It is implemented as a pull model parser to pull data into the application that's requesting it.

⊕

The following is a very simple example of reading XML data; later you take a closer look at the XmlReader class. Because the XmlReader is an abstract class, it cannot be directly instantiated. Instead, the factory method Create is invoked to return an instance that derives from the base class XmlReader. The Create method offers several overloads where either a filename, a TextReader, or a Stream can be supplied with the first argument. The sample code directly passes the filename to the Books.xml file. After the reader is created, nodes can be read using the Read method. As soon as no node is available, the Read method returns false. You can debug through the while loop to see all the node types returned from the books.xml file. Only with the nodes of type XmlNodeType.Text is the value written to the console (code file XMLReaderAndWriterSample/Program.cs):

```
public static void ReadTextNodes()
{
   using (XmlReader reader = XmlReader.Create(BooksFileName))
 {
     while (reader.Read())
\left\{\right. if (reader.NodeType == XmlNodeType.Text)
\left\{\begin{array}{ccc} \end{array}\right\} Console.WriteLine(reader.Value);
 }
 }
 }
}
```
Running the application with the -r option shows the value of all text nodes:

```
The Autobiography of Benjamin Franklin
Benjamin
Franklin
8.99
The Confidence Man
Herman
Melville
11.99
The Gorgias
Plato
9.99
```
#### Using Read Methods

⊕

Several ways exist to move through the document. As shown in the previous example, Read takes you to the next node. You can then verify whether the node has a value (HasValue) or, as you see later, whether the node has any attributes (HasAttributes). You can also use the ReadStartElement method, which verifies whether the current node is the start element and then positions you on the next node. If you are not on the start element, an XmlException is raised. Calling this method is the same as calling the IsStartElement method followed by a Read method.

ReadElementString is like ReadString except that you can optionally pass in the name of an element. If the next content node is not a start tag, or if the Name parameter does not match the current node Name, an exception is raised.

Here is an example showing how you can use ReadElementString. Notice that it uses FileStreams, so you need to ensure that you import the System. IO namespace (code file XMLReaderAndWriterSample/ Program.cs):

```
public static void ReadElementContent()
{
   using (XmlReader reader = XmlReader.Create(BooksFileName))
 {
      while (!reader.EOF)
\left\{\right. if (reader.MoveToContent() == XmlNodeType.Element &&
           reader.Name == "title")
\left\{ \begin{array}{ccc} \end{array} \right. Console.WriteLine(reader.ReadElementContentAsString());
 }
        else
\left\{ \begin{array}{ccc} \end{array} \right. // move on
           reader.Read();
 }
      }
   }
}
```
In the while loop, the MoveToContent method is used to find each node of type XmlNodeType.Element with the name title. The EOF property of the XmlTextReader checks the end of the loop condition. If the node is not of type Element or not named title, the else clause issues a Read method to move to the next node. When a node is found that matches the criteria, the result is written to the console. This should leave just the book titles written to the console. Note that you don't have to issue a Read call after a successful ReadElementString because ReadElementString consumes the entire Element and positions you on the next node.

⊕

If you remove && rdr.Name=="title" from the if clause, you have to catch the XmlException when it is thrown. Looking at the XML data file, the first element that MoveToContent finds is the <br/>bookstore> element. Because it is an element, it passes the check in the if statement. However, because it does not contain a simple text type, it causes ReadElementString to raise an XmlException. One way to work around this is to catch the exception and invoke the Read method in the exception handler (code file XmlReaderAndWriterSample/Program.cs):

⊕

```
public static void ReadElementContent2()
{
   using (XmlReader reader = XmlReader.Create(BooksFileName))
 {
      while (!reader.EOF)
      {
        if (reader.MoveToContent() == XmlNodeType.Element)
         {
           try
\left\{ \begin{array}{c} \end{array} \right. Console.WriteLine(reader.ReadElementContentAsString());
 }
           catch (XmlException ex)
\left\{ \begin{array}{c} \end{array} \right. reader.Read();
 }
 }
        else
\left\{ \begin{array}{ccc} \end{array} \right. // move on
           reader.Read();
 }
 }
   }
}
```
After running this example, the results should be the same as before. The XmlReader can also read strongly typed data. There are several ReadElementContentAs methods, such as ReadElementContentAsDouble, ReadElementContentAsBoolean, and so on. The following example shows how to read in the values as a decimal and do some math on the value. In this case, the value from the price element is increased by 25 percent (code file XmlReaderAndWriterSample/Program.cs):

```
public static void ReadDecimal()
{
   using (XmlReader reader = XmlReader.Create(BooksFileName))
 {
      while (reader.Read())
\left\{\right. if (reader.NodeType == XmlNodeType.Element)
\left\{ \begin{array}{ccc} \end{array} \right. if (reader.Name == "price")
\left\{ \begin{array}{ccc} 1 & 1 & 1 \\ 1 & 1 & 1 \end{array} \right\} decimal price = reader.ReadElementContentAsDecimal();
               Console.WriteLine($"Current Price = {price}");
               price += price * .25m;
               Console.WriteLine($"New price {price}");
 }
            else if (reader.Name == "title")
\left\{ \begin{array}{ccc} 1 & 1 & 1 \\ 1 & 1 & 1 \end{array} \right\} Console.WriteLine(reader.ReadElementContentAsString());
 }
         }
\left\{\begin{array}{ccc} \end{array}\right\} }
}
```
#### Retrieving Attribute Data

⊕

As you play with the sample code, you might notice that when the nodes are read in, you don't see any attributes. This is because attributes are not considered part of a document's structure. When you are on an element node, you can check for the existence of attributes and optionally retrieve the attribute values.

For example, the HasAttributes property returns true if there are any attributes; otherwise, it returns false. The AttributeCount property tells you how many attributes there are, and the GetAttribute method gets an attribute by name or by index. If you want to iterate through the attributes one at a time, you can use the MoveToFirstAttribute and MoveToNextAttribute methods.

The following example iterates through the attributes of the books.xml document (code file XmlReaderAndWriterSample/Program.cs):

```
public static void ReadAttributes()
{
   using (XmlReader reader = XmlReader.Create(BooksFileName))
 {
      while (reader.Read())
\left\{\right. if (reader.NodeType == XmlNodeType.Element)
\left\{ \begin{array}{ccc} \end{array} \right.for (int i = 0; i < reader. AttributeCount; i++)\left\{ \begin{array}{c} \end{array} \right. Console.WriteLine(reader.GetAttribute(i));
 }
        }
      }
   }
}
```
This time you are looking for element nodes. When you find one, you loop through all the attributes and, using the GetAttribute method, load the value of the attribute into the list box. In the preceding example, those attributes would be genre, publicationdate, and ISBN.

## **Using the XmlWriter Class**

⊕

The XmlWriter class enables you to write XML to a stream, a file, a StringBuilder, a TextWriter, or another XmlWriter object. Like XmlTextReader, it does so in a forward-only, noncached manner. XmlWriter is configurable, enabling you to specify such things as whether to indent content, the amount to indent, what quote character to use in attribute values, and whether namespaces are supported. This configuration is done using an XmlWriterSettings object.

Here's a simple example that shows how you can use the  $XmITextWriter$  class (code file XmlReaderAndWriterSample/Program.cs):

```
public static void WriterSample()
{
   var settings = new XmlWriterSettings
 {
    Indent = true.
     NewLineOnAttributes = true,
     Encoding = Encoding.UTF8,
     WriteEndDocumentOnClose = true
 }
   StreamWriter stream = File.CreateText(NewBooksFileName);
   using (XmlWriter writer = XmlWriter.Create(stream, settings))
 {
     writer.WriteStartDocument();
     //Start creating elements and attributes
     writer.WriteStartElement("book");
     writer.WriteAttributeString("genre", "Mystery");
     writer.WriteAttributeString("publicationdate", "2001");
     writer.WriteAttributeString("ISBN", "123456789");
     writer.WriteElementString("title", "Case of the Missing Cookie");
     writer.WriteStartElement("author");
     writer.WriteElementString("name", "Cookie Monster");
     writer.WriteEndElement();
     writer.WriteElementString("price", "9.99");
     writer.WriteEndElement();
     writer.WriteEndDocument();
 }
}
```
Here, you are writing to a new XML file called newbook.xml, adding the data for a new book. Note that XmlWriter overwrites an existing file with a new one. (Later in this chapter you read about inserting a new element or node into an existing document.) You are instantiating the XmlWriter object by using the Create static method. In this example, a string representing a filename is passed as a parameter, along with an instance of an XmlWriterSettings class.

⊕

The XmlWriterSettings class has properties that control how the XML is generated. The CheckedCharacters property is a Boolean that raises an exception if a character in the XML does not conform to the W3C XML 1.0 recommendation. The Encoding class sets the encoding used for the XML being generated; the default is Encoding.UTF8. The Indent property is a Boolean value that determines whether elements should be indented. The IndentChars property is set to the character string that it is used to indent. The default is two spaces. The NewLine property is used to determine the characters for line breaks. In the preceding example, the NewLineOnAttribute is set to true. This puts each attribute in a separate line, which can make the generated XML a little easier to read.

WriteStartDocument adds the document declaration. Now you start writing data. First is the book element; next, you add the genre, publicationdate, and ISBN attributes. Then you write the title, author, and price elements. Note that the author element has a child element name.

⊕

When you click the button, you produce the booknew.xml file, which looks like this:

```
<?xml version="1.0" encoding="utf-8"?>
ch\n  genre="Mystery"
   publicationdate="2001"
   ISBN="123456789">
  <title>Case of the Missing Cookie</title>
   <author>
     <name>Cookie Monster</name>
   </author>
   <price>9.99</price>
</book>
```
The nesting of elements is controlled by paying attention to when you start and finish writing elements and attributes. You can see this when you add the name child element to the authors element. Note how the WriteStartElement and WriteEndElement method calls are arranged and how that arrangement produces the nested elements in the output file.

Along with the WriteElementString and WriteAttributeString methods, there are several other specialized write methods. WriteComment writes out a comment in proper XML format. WriteChars writes out the contents of a char buffer. WriteChars needs a buffer (an array of characters), the starting position for writing (an integer), and the number of characters to write (an integer).

Reading and writing XML using the XmlReader- and XmlWriter-based classes are flexible and simple to do. Next, you find out how the DOM is implemented in the System. Xml namespace through the XmlDocument and XmlNode classes.

## **USING THE DOM IN .NET**

⊕

The DOM implementation in .NET supports the W3C DOM specifications. The DOM is implemented through the XmlNode class, which is an abstract class that represents a node of an XML document. Concrete classes are XmlDocument, XmlDocumentFragment, XmlAttribute, and XmlNotation. XmlLinkedNode is an abstract class that derives from XmlNode. Concrete classes that derive from XmlLinkedNode are XmlDeclaration, XmlDocumentType, XmlElement, and XmlProcessingInstruction.

An XmlNodeList class is an ordered list of nodes. This is a live list of nodes, and any changes to any node are immediately reflected in the list. XmlNodeList supports indexed access or iterative access.

The XmlNode and XmlNodeList classes make up the core of the DOM implementation with .NET.

The sample code using XmlDocument makes use of the following namespaces:

System

System.IO

System.Xml

## **Reading with the XmlDocument Class**

XmlDocument is a class that represents the XML DOM in .NET. Unlike XmlReader and XmlWriter, XmlDocument provides read and write capabilities as well as random access to the DOM tree.

The example introduced in this section creates an XmlDocument object, loads a document from disk, and loads a text box with data from the title elements. This is like one of the examples that you constructed in the section "Reading XML with XmlReader." The difference is that here you select the nodes you want to work with instead of going through the entire document as in the XmlReader-based example.

Here is the code to create an XmlDocument object. Note how simple it looks in comparison to the XmlReader example (code file XmlDocumentSample/Program.cs):

```
public static void ReadXml()
{
   using (FileStream stream = File.OpenRead(BooksFileName))
 {
     var doc = new XmlDocument();
     doc.Load(stream);
     XmlNodeList titleNodes = doc.GetElementsByTagName("title");
     foreach (XmlNode node in titleNodes)
\left\{\right. Console.WriteLine(node.OuterXml);
 }
   }
}
```
If this is all that you wanted to do, using the  $xm1$ Reader would have been a much more efficient way to read the file, because you just go through the document once and then you are finished with it. This is exactly the type of work that XmlReader was designed for. However, if you want to revisit a node, using XmlDocument is a better way.

## **Navigating Through the Hierarchy**

⊕

A big advantage of the XmlDocument class is that you can navigate the DOM tree. The following example accesses all author elements and writes the outer XML to the console (this is the XML including the author element), the inner XML (without the author element), the next sibling, the previous sibling, the first child, and the parent (code file XmlDocumentSample/Program.cs):

⊕

```
public static void NavigateXml()
{
   using (FileStream stream = File.OpenRead(BooksFileName))
 {
    var doc = new XmlDocument() :
     doc.Load(stream);
     XmlNodeList authorNodes = doc.GetElementsByTagName("author");
     foreach (XmlNode node in authorNodes)
\left\{\right. Console.WriteLine($"Outer XML: {node.OuterXml}");
       Console.WriteLine($"Inner XML: {node.InnerXml}");
      Console.WriteLine($"Next sibling outer XML: " +
         $"{node.NextSibling.OuterXml}");
       Console.WriteLine($"Previous sibling outer XML: " +
         $"{node.PreviousSibling.OuterXml}");
       Console.WriteLine($"First child outer Xml: {node.FirstChild.OuterXml}");
       Console.WriteLine($"Parent name: {node.ParentNode.Name}");
       Console.WriteLine();
 }
 }
\mathfrak{h}
```
When you run the application, you can see these values for the first element found:

```
Outer XML: <author><first-name>Benjamin</first-name>
   <last-name>Franklin</last-name></author>
Inner XML: <first-name>Benjamin</first-name><last-name>Franklin</last-name>
Next sibling outer XML: <price>8.99</price>
Previous sibling outer XML:
```

```
 <title>The Autobiography of Benjamin Franklin</title>
First child outer Xml: <first-name>Benjamin</first-name>
Parent name: book
```
## **Inserting Nodes with XmlDocument**

⊕

Earlier, you looked at an example that used the XmlWriter class that created a new document. The limitation was that it would not insert a node into a current document. With the XmlDocument class, you can do just that.

⊕

The following code sample creates the element book using CreateElement, adds some attributes, adds some child elements, and after creating the complete book element adds it to the root element of the XML document (code file XmlDocumentSample/Program.cs):

```
public static void CreateXml()
{
   var doc = new XmlDocument();
   using (FileStream stream = File.OpenRead("books.xml"))
 {
     doc.Load(stream);
 }
   //create a new 'book' element
   XmlElement newBook = doc.CreateElement("book");
   //set some attributes
   newBook.SetAttribute("genre", "Mystery");
   newBook.SetAttribute("publicationdate", "2001");
   newBook.SetAttribute("ISBN", "123456789");
   //create a new 'title' element
   XmlElement newTitle = doc.CreateElement("title");
   newTitle.InnerText = "Case of the Missing Cookie";
   newBook.AppendChild(newTitle);
   //create new author element
   XmlElement newAuthor = doc.CreateElement("author");
   newBook.AppendChild(newAuthor);
   //create new name element
   XmlElement newName = doc.CreateElement("name");
   newName.InnerText = "Cookie Monster";
   newAuthor.AppendChild(newName);
   //create new price element
   XmlElement newPrice = doc.CreateElement("price");
   newPrice.InnerText = "9.95";
   newBook.AppendChild(newPrice);
   //add to the current document
  doc.DocumentElement.AppendChild(newBook);
   var settings = new XmlWriterSettings
 {
     Indent = true,
     IndentChars = "\t",
     NewLineChars = Environment.NewLine
   };
   //write out the doc to disk
```

```
 using (StreamWriter streamWriter = File.CreateText(NewBooksFileName))
 using (XmlWriter writer = XmlWriter.Create(streamWriter, settings))
```

```
 {
    doc.WriteContentTo(writer);
  }
  XmlNodeList nodeLst = doc.GetElementsByTagName("title");
  foreach (XmlNode node in nodeLst)
 {
    Console.WriteLine(node.OuterXml);
 }
}
```
When you run the application, the following book element is added to the bookstore and written to the file newbooks.xml:

```
<book genre="Mystery" publicationdate="2001" ISBN="123456789">
   <title>Case of the Missing Cookie</title>
   <author>
     <name>Cookie Monster</name>
   </author>
  <price>9.95</price>
</book>
```
After creating the file, the application writes all title nodes to the console. You can see that the added element is now included:

```
<title>The Autobiography of Benjamin Franklin</title>
<title>The Confidence Man</title>
<title>The Gorgias</title>
<title>Case of the Missing Cookie</title>
```
You should use the XmlDocument class when you want to have random access to the document. Use the XmlReader-based classes when you want a streaming-type model instead. Remember that there is a cost for the flexibility of the XmlNode-based XmlDocument class: Memory requirements are higher and the performance of reading the document is not as good as when using XmlReader. There is another way to traverse an XML document: the XPathNavigator.

⊕

## **USING XPATHNAVIGATOR**

⊕

An XPathNavigator can be used to select, iterate, and find data from an XML document using the XPath syntax. An XPathNavigator can be created from an XPathDocument. The XPathDocument cannot be changed; it is designed for performance and read-only use. Unlike the XmlReader, the XPathNavigator is not a streaming model, so the document is read and parsed only once. Like XmlDocument, it requires the complete document loaded in memory.

The System.Xml.XPath namespace defined in the NuGet package System.Xml.XPath is built for speed. It provides a read-only view of your XML documents, so there are no editing capabilities. Classes in this namespace are built for fast iteration and selections on the XML document in a cursory fashion.

The following table lists the key classes in System.Xml.XPath and gives a short description of the purpose of each class.

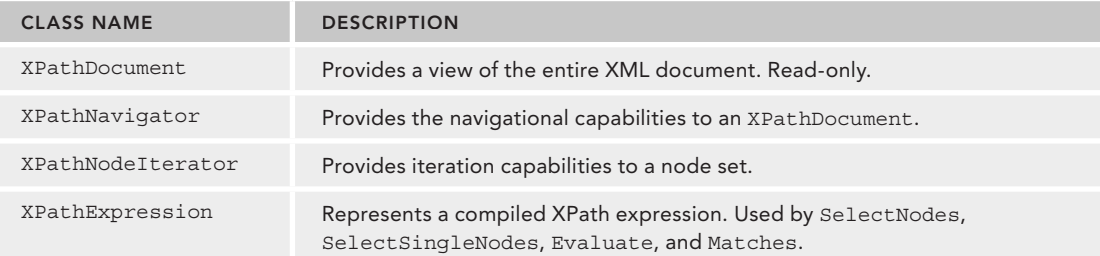

The sample code makes use of the following namespaces:

System System.IO System.Xml System.Xml.XPath

## **XPathDocument**

XPathDocument does not offer any of the functionality of the XmlDocument class. Its sole purpose is to create XPathNavigators. In fact, that is the only method available on the XPathDocument class (other than those provided by Object).

You can create an XPathDocument in several different ways. You can pass in an XmlReader, or a Streambased object to the constructor. This provides a great deal of flexibility.

## **XPathNavigator**

⊕

XPathNavigator contains methods for moving and selecting elements. Move methods set the current position of the iterator to the element that should be moved to. You can move to specific attributes of an element: the MoveToFirstAttribute method moves to the first attribute, the MoveToNextAttribute method to the next one. MoveToAttribute allows specifying a specifi c attribute name. You can move to sibling nodes with MoveToFirst, MoveToNext, MoveToPrevious, and MoveToLast. It's also possible to move to child elements (MoveToChild, MoveToFirstChild), to parent elements (MoveToParent), and directly to the root element (MoveToRoot).

You can select methods using XPath expressions using the Select method. To filter the selection based on specific nodes in the tree and the current position, other methods exist. SelectAncestor only filters ancestor nodes, and SelectDescendants filters all descendants. Only the direct children are filtered with SelectChildren. SelectSingleNode accepts an XPath expression and returns a single matching node.

The XPathNavigator also allows changing the XML tree using one of the Insert methods if the CanEdit property returns true. When you use the XmlDocument class to create an XPathNavigator, the CanEdit property of the navigator returns true and thus allows changes using the Insert methods.

## **XPathNodeIterator**

The XPathDocument represents the complete XML document, the XPathNavigator enables you to select nodes and move the cursor within the document to specific nodes, and the XPathNodeIterator enables you to iterate over a set of nodes.

The XPathNodeIterator is returned by the XPathNavigator Select methods. You use it to iterate over the set of nodes returned by a Select method of the XPathNavigator. Using the MoveNext method of the XPathNodeIterator does not change the location of the XPathNavigator that created it. However, you can get a new XPathNavigator using the Current property of an XPathNodeIterator. The Current property returns an XPathNavigator that is set to the current position.

## **Navigating Through XML Using XPath**

The best way to see how these classes are used is to look at some code that iterates through the books.xml document. This enables you to see how the navigation works.

The first example iterates all books that define the genre novel. First, an XPathDocument object is created that receives the XML filename in the constructor. This object, which holds read-only content of the XML file, offers the CreateNavigator method to create an XPathNavigator. When you use this

navigator, an XPath expression can be passed to the Select method. When you use XPath, you can access element trees using / between hierarchies. /bookstore/book retrieves all book nodes within the bookstore element. @genre is a shorthand notation to access the attribute genre. The Select method returns an XPathNodeIterator that enables you to iterate all nodes that match the expression. The first while loop iterates all book elements that match calling the MoveNext method. With each iteration, another select method is invoked on the current XPathNavigator—SelectDescendants. SelectDescendants returns all descendants, which means the child nodes, and the children of the child nodes, and the children of those children through the complete hierarchy. With the SelectDescendants method, the overload is taken to match only element nodes and to exclude the book element itself. The second while loop iterates this collection and writes the name and value to the console (code file XPathNavigatorSample/Program.cs):

```
public static void SimpleNavigate()
{
   //modify to match your path structure
  var doc = new XPathDocument(BooksFileName);
   //create the XPath navigator
   XPathNavigator nav = doc.CreateNavigator();
   //create the XPathNodeIterator of book nodes
   // that have genre attribute value of novel
   XPathNodeIterator iterator = nav.Select("/bookstore/book[@genre='novel']");
   while (iterator.MoveNext())
 {
     XPathNodeIterator newIterator = iterator.Current.SelectDescendants(
     XPathNodeType.Element, matchSelf: false);
     while (newIterator.MoveNext())
\left\{\right. Console.WriteLine($"{newIterator.Current.Name}: " +
         $"{newIterator.Current.Value}");
\left\{\begin{array}{ccc} \end{array}\right\} }
}
```
When you run the application, you can see the content of the only book that matches the novel genre with all its children as you can see with the first-name and last-name elements that are contained within author:

⊕

```
title: The Confidence Man
author: HermanMelville
   first-name: Herman
   last-name: Melville
price: 11.99
```
## **Using XPath Evaluations**

⊕

XPath not only allows fast access to XML nodes within a tree, it also defines some functions—for example, ceiling, floor, number, round, and sum—for numbers. The following sample is somewhat like the previous one; it accesses all book elements instead of only the one matching the novel genre. Iterating the book elements, just the title child element is accessed by moving the current position to the first child title node. From the title node, the name and value are written to the console. The very special piece of code is defined with the last statement. The XPath sum function is invoked on the value of /bookstore/book/price elements. Such functions can be evaluated by calling the Evaluate method on the XPathNavigator (code file XPathNavigatorSample/Program.cs):

```
public static void UseEvaluate()
{
   //modify to match your path structure
   var doc = new XPathDocument(BooksFileName);
```

```
 //create the XPath navigator
  XPathNavigator nav = doc.CreateNavigator();
  //create the XPathNodeIterator of book nodes
  XPathNodeIterator iterator = nav.Select("/bookstore/book");
  while (iterator.MoveNext())
 {
    if (iterator.Current.MoveToChild("title", string.Empty))
\left\{\right. Console.WriteLine($"{iterator.Current.Name}: {iterator.Current.Value}");
 }
 }
  Console.WriteLine("=========================");
  Console.WriteLine($"Total Cost = " + 
    $"{nav.Evaluate("sum(/bookstore/book/price)")}");
```
⊕

When you run the application, you can see all book titles and the summary price:

```
title: The Autobiography of Benjamin Franklin
title: The Confidence Man
title: The Gorgias
=========================
Total Cost = 30.97
```
## **Changing XML Using XPath**

⊕

Next, make some changes using XPath. To create a changeable XPathNavigator, the XmlDocument class is used. The CanEdit property of the XPathNavigator returns true when you create it via XmlDocument, and thus the InsertAfter method can be invoked. Using InsertAfter, a discount is added as sibling after the price element. The newly created XML document is accessed using the OuterXml property of the navigator, and a new XML file is saved (code file XPathNavigatorSample/Program.cs):

```
public static void Insert()
{
   var doc = new XmlDocument();
   doc.Load(BooksFileName);
   XPathNavigator navigator = doc.CreateNavigator();
   if (navigator.CanEdit)
 {
     XPathNodeIterator iter = navigator.Select("/bookstore/book/price");
     while (iter.MoveNext())
\left\{\right. iter.Current.InsertAfter("<disc>5</disc>");
 }
 }
   using (var stream = File.CreateText(NewBooksFileName))
 {
    var outDoc = new XmlDocument();
     outDoc.LoadXml(navigator.OuterXml);
     outDoc.Save(stream);
 }
}
```
The newly generated XML contains the disc elements:

```
<?xml version="1.0" encoding="utf-8"?>
<!-- This file represents a fragment of a book store inventory database -->
<bookstore>
  <book genre="autobiography" publicationdate="1991" ISBN="1-861003-11-0">
   <title>The Autobiography of Benjamin Franklin</title>
```
#### **50** ❘ **BONUS CHAPTER 2** XML AND JSON

```
 <author>
       <first-name>Benjamin</first-name>
       <last-name>Franklin</last-name>
     </author>
     <price>8.99</price>
     <disc>5</disc>
   </book>
   <book genre="novel" publicationdate="1967" ISBN="0-201-63361-2">
    <title>The Confidence Man</title>
     <author>
       <first-name>Herman</first-name>
       <last-name>Melville</last-name>
     </author>
     <price>11.99</price>
     <disc>5</disc>
   </book>
   <book genre="philosophy" publicationdate="1991" ISBN="1-861001-57-6">
    <title>The Gorgias</title>
     <author>
       <name>Plato</name>
     </author>
     <price>9.99</price>
     <disc>5</disc>
   </book>
</bookstore>
```
## **SERIALIZING OBJECTS IN XML**

⊕

Serializing is the process of persisting an object to disk. Another part of your application, or even a separate application, can deserialize the object, and it will be in the same state it was in prior to serialization. The .NET Framework includes a couple of ways to do this.

⊕

⊕

This section looks at the System. Xml. Serialization namespace with the NuGet package System. Xml .XmlSerializer, which contains classes used to serialize objects into XML documents or streams. This means that an object's public properties and public fields are converted into XML elements, attributes, or both.

The most important class in the System. Xml. Serialization namespace is XmlSerializer. To serialize an object, you first need to instantiate an XmlSerializer object, specifying the type of the object to serialize. Then you need to instantiate a stream/writer object to write the file to a stream/document. The final step is to call the Serialize method on the XMLSerializer, passing it the stream/writer object and the object to serialize.

Data that can be serialized can be primitive types, fields, arrays, and embedded XML in the form of XmlElement and XmlAttribute objects. To deserialize an object from an XML document, you reverse the process in the previous example. You create a stream/reader and an XmlSerializer object and then pass the stream/reader to the Deserialize method. This method returns the deserialized object, although it needs to be cast to the correct type.

**NOTE** *The XML serializer cannot convert private data—only public data—and it cannot serialize cyclic object graphs. However, these are not serious limitations; by carefully designing your classes, you should be able to easily avoid these issues. If you do need to be able to serialize public and private data as well as an object graph containing many nested objects, you can use the runtime or the data contract serialization mechanisms.*

The sample code makes use of the following namespaces:

System System.IO System.Xml System.Xml.Serialization

## **Serializing a Simple Object**

⊕

Let's start serializing a simple object. The class Product has XML attributes from the namespace System .Xml.Serialization applied to specify whether a property should be serialized as XML element or attribute. The XmlElement attribute specifies the property to serialize as element; the XmlAttribute attribute specifies to serialize as attribute. The XmlRoot attribute specifies the class to be serialized as the root element (code file ObjectToXmlSerializationSample/Product.cs):

⊕

```
[XmlRoot]
public class Product
{
   [XmlAttribute(AttributeName = "Discount")]
   public int Discount { get; set; }
   [XmlElement]
   public int ProductID { get; set; }
   [XmlElement]
   public string ProductName { get; set; }
   [XmlElement]
   public int SupplierID { get; set; }
  [XmlElement]
   public int CategoryID { get; set; }
   [XmlElement]
   public string QuantityPerUnit { get; set; }
   [XmlElement]
   public Decimal UnitPrice { get; set; }
   [XmlElement]
   public short UnitsInStock { get; set; }
  [XmlElement]
   public short UnitsOnOrder { get; set; }
   [XmlElement]
   public short ReorderLevel { get; set; }
   [XmlElement]
   public bool Discontinued { get; set; }
   public override string ToString() =>
     $"{ProductID} {ProductName} {UnitPrice:C}";
}
```
With these attributes, you can influence the name, namespace, and type to be generated by using properties of the attribute types.

}

⊕

The following code sample creates an instance of the Product class, fills its properties, and serializes it to a file. Creating the  $x$ mlSerializer requires the type of the class to be serialized to be passed with the constructor. The Serialize method is overloaded to accept a Stream, TextWriter, and XmlWriter, and the object to be serialized (code file ObjectToXmlSerializationSample/Program.cs):

```
public static void SerializeProduct()
{
   var product = new Product
 {
     ProductID = 200,
     CategoryID = 100,
     Discontinued = false,
     ProductName = "Serialize Objects",
     QuantityPerUnit = "6",
     ReorderLevel = 1,
     SupplierID = 1,
    UnitPrice = 1000 UnitsInStock = 10,
    UnitsOnOrder = 0 };
  FileStream stream = File.OpenWrite(ProductFileName);
 using (TextWriter writer = new StreamWriter(stream))
 {
    XmlSerializer serializer = new XmlSerializer(typeof(Product));
     serializer.Serialize(writer, product);
 }
```
The generated XML file lists the Product element with the Discount attribute and the other properties stored as elements:

⊕

```
<?xml version="1.0" encoding="utf-8"?>
<Product xmlns:xsi="http://www.w3.org/2001/XMLSchema-instance"
  xmlns:xsd="http://www.w3.org/2001/XMLSchema" Discount="0">
   <ProductID>200</ProductID>
   <ProductName>Serialize Objects</ProductName>
  <SupplierID>1</SupplierID>
   <CategoryID>100</CategoryID>
   <QuantityPerUnit>6</QuantityPerUnit>
   <UnitPrice>1000</UnitPrice>
   <UnitsInStock>10</UnitsInStock>
   <UnitsOnOrder>0</UnitsOnOrder>
   <ReorderLevel>1</ReorderLevel>
   <Discontinued>false</Discontinued>
</Product>
```
There is nothing out of the ordinary here. You could use this XML file in any way that you would use an XML document—transform it and display it as HTML, load an XmlDocument with it, or, as shown in the example, deserialize it and create an object in the same state that it was in prior to serializing it (which is exactly what you're doing in the next step.

Creating a new object from the file is done by creating an  $x$ mlSerializer and invoking the Deserialize method (code file ObjectToXmlSerializationSample/Program.cs):

⊕

```
public static void DeserializeProduct()
{
   Product product;
   using (var stream = new FileStream(ProductFileName, FileMode.Open))
 {
     var serializer = new XmlSerializer(typeof(Product));
     product = serializer.Deserialize(stream) as Product;
 }
   Console.WriteLine(product);
}
```
When you run the application, the console shows the product ID, product name, and unit price.

⊕

**NOTE** *To ignore properties from the XML serialization, you can use the* XmlIgnore *attribute.*

## **Serializing a Tree of Objects**

What about situations in which you have derived classes and possibly properties that return an array? XmlSerializer has that covered as well. The next example is just slightly more complex so that it can deal with these issues.

In addition to the Product class, the BookProduct (derived from Product) and Inventory classes are created. The Inventory class contains both of the other classes.

The BookProduct class derives from Product and adds the ISBN property. This property is stored with the XML attribute Isbn as defined by the .NET attribute  $\text{mH}$  attribute (code file ObjectToXmlSerializationSample/BookProduct.cs):

```
public class BookProduct : Product
{
   [XmlAttribute("Isbn")]
   public string ISBN { get; set; }
}
```
⊕

The Inventory class contains an array of inventory items. An inventory item can be a Product or a BookProduct. The serializer needs to know all the derived classes that are stored within the array; otherwise it can't deserialize them. The items of the array are defined using the XmlArrayItem attribute (code file ObjectToXmlSerializationSample/Inventory.cs):

```
public class Inventory
{
   [XmlArrayItem("Product", typeof(Product)),
     XmlArrayItem("Book", typeof(BookProduct))]
   public Product[] InventoryItems { get; set; }
   public override string ToString()
 {
    var outText = new StringBuilder();
     foreach (Product prod in InventoryItems)
\left\{\right. outText.AppendLine(prod.ProductName);
 }
     return outText.ToString();
 }
}
```
In the SerializeInventory method after an Inventory object is created that is filled with a Product and a BookProduct, the inventory is serialized (code file ObjectToXmlSerializationSample/Program.cs):

```
public static void SerializeInventory()
{
   var product = new Product
 {
     ProductID = 100,
     ProductName = "Product Thing",
     SupplierID = 10
   };
   var book = new BookProduct
```
#### **54** ❘ **BONUS CHAPTER 2** XML AND JSON

⊕

```
 {
    ProductID = 101,
    ProductName = "How To Use Your New Product Thing",
    SupplierID = 10,
    ISBN = "1234567890"
  };
   Product[] items = { product, book };
  var inventory = new Inventory
 {
    InventoryItems = items
  };
  using (FileStream stream = File.Create(InventoryFileName))
 {
   var serializer = new XmlSerializer(typeof(Inventory));
    serializer.Serialize(stream, inventory);
 }
}
```
The generated XML file defines an Inventory root element and the Product and Book child elements. The BookProduct type is represented as Book element because the XmlItemArray attribute defined the Book name for the BookProduct type:

⊕

```
<?xml version="1.0"?>
<Inventory xmlns:xsi="http://www.w3.org/2001/XMLSchema-instance"
  xmlns:xsd="http://www.w3.org/2001/XMLSchema">
   <InventoryItems>
     <Product Discount="0">
       <ProductID>100</ProductID>
       <ProductName>Product Thing</ProductName>
       <SupplierID>10</SupplierID>
       <CategoryID>0</CategoryID>
       <UnitPrice>0</UnitPrice>
       <UnitsInStock>0</UnitsInStock>
       <UnitsOnOrder>0</UnitsOnOrder>
       <ReorderLevel>0</ReorderLevel>
       <Discontinued>false</Discontinued>
     </Product>
     <Book Discount="0" Isbn="1234567890">
       <ProductID>101</ProductID>
       <ProductName>How To Use Your New Product Thing</ProductName>
       <SupplierID>10</SupplierID>
       <CategoryID>0</CategoryID>
       <UnitPrice>0</UnitPrice>
       <UnitsInStock>0</UnitsInStock>
       <UnitsOnOrder>0</UnitsOnOrder>
       <ReorderLevel>0</ReorderLevel>
       <Discontinued>false</Discontinued>
     </Book>
   </InventoryItems>
</Inventory>
```
To deserialize the objects, you need to invoke the Deserialize method of the XmlSerializer: (code file ObjectToXmlSerializationSample/Program.cs):

⊕

```
public static void DeserializeInventory()
{
  using (FileStream stream = File.OpenRead(InventoryFileName))
 {
    var serializer = new XmlSerializer(typeof(Inventory));
```

```
 Inventory newInventory = serializer.Deserialize(stream) as Inventory;
    foreach (Product prod in newInventory.InventoryItems)
\left\{\right. Console.WriteLine(prod.ProductName);
 }
 }
```
⊕

## **Serializing Without Attributes**

}

⊕

Well, this all works great, but what if you don't have access to the source code for the types that are being serialized? You can't add the attribute if you don't have the source. There is another way: You can use the XmlAttributes class and the XmlAttributeOverrides class. Together these classes enable you to accomplish the same thing as the previous sample but without adding the attributes. This section demonstrates how this works.

For this example, the Inventory, Product, and derived BookProduct classes could also be in a separate library. As the serialization is independent of that, and to make the sample structure easier, these classes are in the same project as in the previous examples, but note that now there are no attributes added to the Inventory class (code file ObjectToXmlSerializationWOAttributes/Inventory.cs):

```
public class Inventory
{
   public Product[] InventoryItems { get; set; }
   public override string ToString()
 {
     var outText = new StringBuilder();
     foreach (Product prod in InventoryItems)
\left\{\right. outText.AppendLine(prod.ProductName);
 }
     return outText.ToString();
 }
}
```
The attributes from the Product and BookProduct classes are removed as well.

The implementation to do the serialization is like what was done before; the difference is that you use a different overload on creating the XmlSerializer. This overload accepts XmlAttributeOverrides. These overrides are coming from the helper method GetInventoryXmlAttributes (code file ObjectToXmlSerializationWOAttributes/Program.cs):

```
public static void SerializeInventory()
{
   var product = new Product
 {
     ProductID = 100,
     ProductName = "Product Thing",
     SupplierID = 10
   };
   var book = new BookProduct
 {
     ProductID = 101,
     ProductName = "How To Use Your New Product Thing",
     SupplierID = 10,
     ISBN = "1234567890"
   };
```

```
Product [] products = \{ product, book \}; var inventory = new Inventory
 {
    InventoryItems = products
  };
  using (FileStream stream = File.Create(InventoryFileName))
 {
    var serializer = new XmlSerializer(typeof(Inventory),
      GetInventoryXmlAttributes());
     serializer.Serialize(stream, inventory);
 }
}
```
The helper method GetInventoryXmlAttributes returns the needed XmlAttributeOverrides. Previously, the Inventory class had the XmlArrayItem attributes applied. They are now done creating XmlAttributes and adding XmlArrayItemAttributes to the XmlArrayItems collection. Another change is that the Product and BookProduct classes had an XmlAttribute applied to the Discount and ISBN properties. To define the same behavior without applying the attributes to the properties directly, XmlAttributeAttribute objects are created and assigned to the XmlAttribute property of XmlAttributes objects. All these created XmlAttributes are then added to the XmlAttributeOverrides that contains a collection of XmlAttributes. When you invoke the Add method of XmlAttributeOverrides, you need the type where the attribute should be applied, the name of the property, and the corresponding XmlAttributes (code file ObjectToXmlSerializationWOAttributes/ Program.cs):

⊕

```
private static XmlAttributeOverrides GetInventoryXmlAttributes()
{
  var inventoryAttributes = new XmlAttributes();
   inventoryAttributes.XmlArrayItems.Add(new XmlArrayItemAttribute("Book",
     typeof(BookProduct)));
   inventoryAttributes.XmlArrayItems.Add(new XmlArrayItemAttribute("Product",
     typeof(Product)));
  var bookIsbnAttributes = new XmlAttributes();
  bookIsbnAttributes.XmlAttribute = new XmlAttributeAttribute("Isbn");
   var productDiscountAttributes = new XmlAttributes();
   productDiscountAttributes.XmlAttribute =
     new XmlAttributeAttribute("Discount");
   var overrides = new XmlAttributeOverrides();
   overrides.Add(typeof(Inventory), "InventoryItems", inventoryAttributes);
   overrides.Add(typeof(BookProduct), "ISBN", bookIsbnAttributes);
   overrides.Add(typeof(Product), "Discount", productDiscountAttributes);
   return overrides;
}
```
When you run the application, the same XML content is created as before:

```
<?xml version="1.0"?>
<Inventory xmlns:xsi="http://www.w3.org/2001/XMLSchema-instance"
  xmlns:xsd="http://www.w3.org/2001/XMLSchema">
   <InventoryItems>
    <Product Discount="0">
       <ProductID>100</ProductID>
       <ProductName>Product Thing</ProductName>
       <SupplierID>10</SupplierID>
       <CategoryID>0</CategoryID>
       <UnitPrice>0</UnitPrice>
       <UnitsInStock>0</UnitsInStock>
       <UnitsOnOrder>0</UnitsOnOrder>
       <ReorderLevel>0</ReorderLevel>
       <Discontinued>false</Discontinued>
     </Product>
```

```
 <Book Discount="0" Isbn="1234567890">
       <ProductID>101</ProductID>
       <ProductName>How To Use Your New Product Thing</ProductName>
       <SupplierID>10</SupplierID>
       <CategoryID>0</CategoryID>
       <UnitPrice>0</UnitPrice>
       <UnitsInStock>0</UnitsInStock>
       <UnitsOnOrder>0</UnitsOnOrder>
       <ReorderLevel>0</ReorderLevel>
       <Discontinued>false</Discontinued>
     </Book>
   </InventoryItems>
</Inventory>
```
⊕

**NOTE** *.NET attribute types typically end with the name* Attribute*. This postfi x can be ignored when applying the attribute using brackets. The compiler automatically adds the postfix if it is missing. A class that can be used as an attribute derives from the base class* Attribute*—directly or indirectly. When you apply the attribute*  XmlElement *using brackets, the compiler instantiates the type* XmlElementAttribute*. This naming becomes especially noticeable when applying the attribute* XmlAttribute *using brackets. Behind the scenes, the class* XmlAttributeAttribute *is used. How does the compiler differentiate this with the class* XmlAttribute*? The class*  XmlAttribute *is used to read XML attributes from the DOM tree, but it is not a .NET attribute, as it does not derive from the base class* Attribute*. You can* read more information about attributes in Chapter 16, "Reflection, Metadata, and *Dynamic Programming."*

With the deserialization code, the same attribute overrides are needed (code file ObjectToXmlSerializationWOAttributes/Program.cs):

```
public static void DeserializeInventory()
{
   using (FileStream stream = File.OpenRead(InventoryFileName))
 {
     XmlSerializer serializer = new XmlSerializer(typeof(Inventory),
       GetInventoryXmlAttributes());
     Inventory newInventory = serializer.Deserialize(stream) as Inventory;
     foreach (Product prod in newInventory.InventoryItems)
\left\{\right. Console.WriteLine(prod.ProductName);
 }
   }
}
```
The System.Xml.XmlSerialization namespace provides a very powerful toolset for serializing objects to XML. By serializing and deserializing objects to XML instead of to binary format, you have the option to do something else with this XML, which greatly adds to the flexibility of your designs.

## **LINQ TO XML**

⊕

Aren't there already enough options available dealing with XML? Beware, with LINQ to XML another option is available. LINQ to XML allows querying XML code that's like querying object lists and the database. LINQ to Objects are covered in Chapter 12, "Language Integrated Query," and LINQ to Entities are covered in Chapter 26, "Entity Framework Core." Although the DOM tree offered by the XmlDocument and

XPath queries offered by the XPathNavigator implement a standards-based approach to query XML data, LINQ to XML offers the simple .NET variant for query—a variant that is like querying other data stores. In addition to the methods offered by LINQ to Objects, LINQ to XML adds some XML specifics to this query in the System.Xml.Linq namespace. LINQ to XML also offers easier creating of XML content than the standards-based XmlDocument XML creation.

⊕

The following sections describe the objects that are available with LINQ to XML.

The sample code makes use of the following dependencies and namespaces:

#### **Dependencies**

NETStandard.Library System.Xml.XDocument **Namespaces** System System.Collections.Generic System.Linq System.Xml.Linq static System.Console

## **XDocument**

⊕

The XDocument represents an XML document like the XmlDocument class, but it is easier to work with. The XDocument object works with the other new objects in this space, such as the XNamespace, XComment, XElement, and XAttribute objects.

One of the more important members of the XDocument object is the Load method. Here it loads the file hamlet.xml that is defined by the constant HamletFileName into memory:

**XDocument doc = XDocument.Load(HamletFileName);**

You can also pass a TextReader or XmlReader object into the Load method. From here, you can programmatically work with the XML code as shown in the following code snippet to access the name of the root element and check whether the root element has attributes (code file LingToXmlSample/Program.cs):

```
XDocument doc = XDocument.Load(HamletFileName);
Console.WriteLine($"root name: {doc.Root.Name}");
Console.WriteLine($"has root attributes? {doc.Root.HasAttributes}");
```
This produces the following results:

root name: PLAY has root attributes? False

Another important member to be aware of is the Save method, which, like the Load method, enables you to save to a physical disk location or to a TextWriter or XmlWriter object:

```
XDocument doc = XDocument.Load(HamletFileName);
doc.Save(SaveFileName);
```
## **XElement**

One object that you will work with frequently is the XElement object. With XElement objects, you can easily create single-element objects that are XML documents themselves, as well as fragments of XML. You

can use the Load method with the XElement similarly to how you use the Load method with the XDocument. The following code snippet shows writing an XML element with its corresponding value to the console:

⊕

```
var company = new XElement("Company", "Microsoft Corporation");
Console.WriteLine(company);
```
In the creation of an XE lement object, you can define the name of the element as well as the value used in the element. In this case, the name of the element is <Company>, and the value of the <Company> element is Microsoft Corporation. Running this in a console application produces the following result:

```
<Company>Microsoft Corporation</Company>
```
You can create an even more complete XML document using multiple  $xElement$  objects, as shown in the following example (code file LinqToXmlSample/Program.cs):

```
public static void CreateXml()
{
   var company =
     new XElement("Company",
       new XElement("CompanyName", "Microsoft Corporation"),
       new XElement("CompanyAddress",
         new XElement("Address", "One Microsoft Way"),
         new XElement("City", "Redmond"),
         new XElement("Zip", "WA 98052-6399"),
         new XElement("State", "WA"),
         new XElement("Country", "USA")));
   Console.WriteLine(company);
}
```
What's extremely nice with this API is that the hierarchy of the XML is represented by the API. The first instantiation of the XElement passes the string "Company" to the first parameter. This parameter is of type XName that represents the name of the XML element. The second parameter is another XElement. This second XElement defines the XML child element of the Company. This second element defines "CompanyName" as XName, and "Microsoft Corporation" as its value. The XElement specifying the company address is another child of the Company element. All the other XElement objects that follow are direct child objects of CompanyAddress. The constructor allows passing any number of objects as defined by the type params object[]. All these objects are treated as children.

Running this application produces this result:

⊕

```
<Company>
   <CompanyName>Microsoft Corporation</CompanyName>
   <CompanyAddress>
     <Address>One Microsoft Way</Address>
     <City>Redmond</City>
     <Zip>WA 98052-6399</Zip>
     <State>WA</State>
     <Country>USA</Country>
   </CompanyAddress>
</Company>
```
**NOTE** *The constructor syntax of* XElement *allows easy creation of hierarchical XML. This makes it easy to create XML out of LINQ queries (transforming object trees to XML), as is shown later in this section, and you can also transform one XML syntax to another XML syntax.*

## **XNamespace**

XNamespace is an object that represents an XML namespace, and it is easily applied to elements within your document. For instance, you can take the previous example and easily apply a namespace to the root element by creating an XNamespace object (code file LinqToXmlSample/Program.cs):

```
public static void WithNamespace()
{
  XNamespace ns = "http://www.cninnovation.com/samples/2018";
  var company =
    new XElement(ns + "Company",
       new XElement("CompanyName", "Microsoft Corporation"),
       new XElement("CompanyAddress",
         new XElement("Address", "One Microsoft Way"),
         new XElement("City", "Redmond"),
         new XElement("Zip", "WA 98052-6399"),
        new XElement("State", "WA"),
         new XElement("Country", "USA")));
   Console.WriteLine(company);
}
```
In this case, an XNamespace object is created by assigning it a value of http://www.cninnovation.com/ samples/2018. From there, it is used in the root element <Company> with the instantiation of the XElement object.

⊕

This produces the following result:

⊕

```
<Company xmlns="http://www.cninnovation.com/samples/2018">
<CompanyName xmlns="">Microsoft Corporation</CompanyName>
   <CompanyAddress xmlns="">
    <Address>One Microsoft Way</Address>
     <City>Redmond</City>
    <Zip>WA 98052-6399</Zip>
    <State>WA</State>
     <Country>USA</Country>
   </CompanyAddress>
</Company>
```
**NOTE** *The* XNamespace *allows creation by assigning a string to the* XNamespace *instead of using the new operator because this class implements an implicit cast operator from string. It's also possible to use the + operator with the* XNamespace *object by having a string on the right side because of an implementation of the + operator that returns an* XName*. Operator overloading is explained in Chapter 6, "Operators and Casts."*

In addition to dealing with only the root element, you can also apply namespaces to all your elements, as shown in the following example (code file LinqToXmlSample/Program.cs):

```
public static void With2Namespace()
{
  XNamespace ns1 = "http://www.cninnovation.com/samples/2018";
  XNamespace ns2 = "http://www.cninnovation.com/samples/2018/address";
  var company =
     new XElement(ns1 + "Company",
       new XElement(ns2 + "CompanyName", "Microsoft Corporation"),
       new XElement(ns2 + "CompanyAddress",
         new XElement(ns2 + "Address", "One Microsoft Way"),
         new XElement(ns2 + "City", "Redmond"),
        new XElement (ns2 + \sqrt{n}Zip", \sqrt{n}WA 98052-6399"),
```

```
 new XElement(ns2 + "State", "WA"),
         new XElement(ns2 + "Country", "USA")));
  Console.WriteLine(company);
}
```
which produces the following result:

```
<Company xmlns="http://www.cninnovation.com/samples/2018">
<CompanyName xmlns="http://www.cninnovation.com/samples/2018/address">
   Microsoft Corporation</CompanyName>
   <CompanyAddress xmlns="http://www.cninnovation.com/samples/2018/address">
     <Address>One Microsoft Way</Address>
     <City>Redmond</City>
     <Zip>WA 98052-6399</Zip>
     <State>WA</State>
     <Country>USA</Country>
   </CompanyAddress>
</Company>
```
⊕

In this case, you can see that the subnamespace was applied to everything you specified except for the <Address>, <City>, <State>, and <Country> elements because they inherit from their parent, <CompanyAddress>, which has the namespace declaration.

## **XComment**

⊕

The XComment object enables you to easily add XML comments to your XML documents. The following example shows the addition of a comment to the top of the document and within the Company element (code file LinqToXmlSample/Program.cs):

```
public static void WithComments()
{
  var doc = new XDocument();
  XComment comment = new XComment("Sample XML for Professional C#.");
   doc.Add(comment);
   var company =
    new XElement("Company",
       new XElement("CompanyName", "Microsoft Corporation"),
       new XComment("A great company"),
       new XElement("CompanyAddress",
        new XElement("Address", "One Microsoft Way"),
 new XElement("City", "Redmond"),
 new XElement("Zip", "WA 98052-6399"),
        new XElement("State", "WA"),
        new XElement("Country", "USA")));
   doc.Add(company);
   Console.WriteLine(doc);
}
```
When you run the application and call the WithComments method, you can see the generated XML comments:

```
<!--Sample XML for Professional C#.-->
<Company>
   <CompanyName>Microsoft Corporation</CompanyName>
   <!–A great company–>
   <CompanyAddress>
     <Address>One Microsoft Way</Address>
     <City>Redmond</City>
     <Zip>WA 98052-6399</Zip>
     <State>WA</State>
     <Country>USA</Country>
   </CompanyAddress>
</Company>
```
## **XAttribute**

⊕

In addition to elements, another important factor of XML is attributes. You add and work with attributes by using the XAttribute object. The following example shows the addition of an attribute to the root <Company> node (code file LinqToXmlSample/Program.cs):

```
public static void WithAttributes()
{
  var company =
    new XElement("Company",
      new XElement("CompanyName", "Microsoft Corporation"),
       new XAttribute("TaxId", "91-1144442"),
       new XComment("A great company"),
       new XElement("CompanyAddress",
         new XElement("Address", "One Microsoft Way"),
         new XElement("City", "Redmond"),
         new XElement("Zip", "WA 98052-6399"),
         new XElement("State", "WA"),
        new XElement("Country", "USA")));
   Console.WriteLine(company);
}
```
The attribute shows up as shown with the Company element:

Now that you can get your XML documents into an XDocument object and work with the various parts of this document, you can also use LINQ to XML to query your XML documents and work with the results.

## **Querying XML Documents with LINQ**

You will notice that querying a static XML document using LINQ to XML takes almost no work at all. The following example makes use of the hamlet.xml file and queries to get all the players (actors) who appear in the play. Each of these players is defined in the XML document with the <PERSONA> element. The Descendants method of the XDocument class returns an IEnumerable<XElement> that contains all the PERSONA elements within the tree. With every PERSONA element of this tree, the Value property is accessed with the LINQ query and written to the resulting collection (code file LingToXmlSample/Program.cs):

⊕

```
public static void QueryHamlet()
{
   XDocument doc = XDocument.Load(HamletFileName);
  IEnumerable<string> persons = (from people in doc.Descendants("PERSONA")
                                   select people.Value).ToList();
   Console.WriteLine($"{persons.Count()} Players Found");
   Console.WriteLine();
   foreach (var item in persons)
 {
    Console.WriteLine(item);
 }
}
```
When you run the application, you can see the following result from the play *Hamlet*. You can't say you're not learning literature from a C# programming book:

⊕

```
26 Players Found
CLAUDIUS, king of Denmark.
HAMLET, son to the late king, and nephew to the present king.
POLONIUS, lord chamberlain.
HORATIO, friend to Hamlet.
LAERTES, son to Polonius.
LUCIANUS, nephew to the king.
VOLTIMAND
CORNELIUS
```

```
ROSENCRANTZ
GUILDENSTERN
OSRIC
A Gentleman
A Priest.
MARCELLUS
BERNARDO
FRANCISCO, a soldier.
REYNALDO, servant to Polonius.
Players.
Two Clowns, grave-diggers.
FORTINBRAS, prince of Norway.
A Captain.
English Ambassadors.
GERTRUDE, queen of Denmark, and mother to Hamlet.
OPHELIA, daughter to Polonius.
Lords, Ladies, Officers, Soldiers, Sailors, Messengers, and other Attendants.
Ghost of Hamlet's Father.
```
⊕

## **Querying Dynamic XML Documents**

⊕

A lot of dynamic XML documents are available online these days. You can find blog feeds, podcast feeds, and more that provide an XML document by sending a request to a specific URL endpoint. You can view these feeds either in the browser, through an RSS aggregator, or as pure XML. The next example demonstrates how to work with an Atom feed directly from your code.

Here, you can see that the Load method of the XDocument points to a URL where the XML is retrieved. With the Atom feed, the root element is a feed element that contains direct children with information about the feed and a list of entry elements for every article. What might not be missed when accessing the elements is the Atom namespace http://www.w3.org/2005/Atom, otherwise the results will be empty.

With the sample code, first the values of the title and subtitle elements are accessed that are defined as child elements of the root element. The Atom feed can contain multiple link elements. When you use a LINQ query, only the first link element that contains the rel attribute with the value alternate is retrieved. After writing overall information about the feed to the console, all entry elements are retrieved to create an anonymous type with Title, Published, Summary, Url, and Comments properties (code file LinqToXmlSample/Program.cs):

```
public static void QueryFeed()
{
   try
 {
    var httpClient = new HttpClient();
     using (Stream stream = await httpClient.GetStreamAsync(
       "http://csharp.christiannagel.com/feed/atom/"))
\left\{\right. XNamespace ns = "http://www.w3.org/2005/Atom";
       XDocument doc = XDocument.Load(stream);
       Console.WriteLine($"Title: {doc.Root.Element(ns + "title").Value}");
       Console.WriteLine($"Subtitle: {doc.Root.Element(
        ns + "subtitle").Value}");
       string url = doc.Root.Elements(ns + "link")
         .Where(e => e.Attribute("rel").Value == "alternate")
         .FirstOrDefault()
         ?.Attribute("href")?.Value;
       Console.WriteLine($"Link: {url}");
       Console.WriteLine();
       var queryPosts =
```
#### **64** ❘ **BONUS CHAPTER 2** XML AND JSON

```
 from myPosts in doc.Descendants(ns + "entry")
          select new
\left\{ \begin{array}{ccc} 1 & 1 & 1 \\ 1 & 1 & 1 \end{array} \right\} Title = myPosts.Element(ns + "title")?.Value,
            Published = DateTime.Parse(
              myPosts.Element(ns + "published")?.Value),
            Summary = myPosts.Element(ns + "summary")?.Value,
            Url = myPosts.Element(ns + "link")?.Value,
            Comments = myPosts.Element(ns + "comments")?.Value
          };
       foreach (var item in queryPosts)
\left\{\begin{array}{ccc} \end{array}\right\} Console.string shortTitle = item.Title.Length > 50 ?
            item.Title.Substring(0, 50) + "..." : item.Title;
          Console.WriteLine(shortTitle);
 }
 }
 }
   catch (Exception ex)
 {
     Console.WriteLine(ex.Message);
 }
```
Run the application to see this overall information for the feed:

```
Title: csharp.christiannagel.com
Subtitle: Christian Nagel's Professional C# with UWP, .NET Core, and more
Link: http://csharp.christiannagel.com
```
and the results of the query showing all titles:

```
Local Functions & #8211; What What& #8217;s the Value?
Array Pool
Windows Template Studio
.NET Core with csproj
C# 7.0 & #8211: What * $8217:s New
View Components with ASP.NET Core 1.1
Workshop with Updates for C# 7.0 and Visual Studio...
20 Years Visual Studio and 16 Years Professional C...
C# 7.0 \&#8211: Pattern Matching
C# 7.0 and ASP.NET Core at BASTA! In Frankfurt, Ge...
```
## **Transforming to Objects**

}

⊕

Using LINQ to SQL, it's easy to transform an XML document to an object tree. The Hamlet file contains all personas of the play. Some personas that belong to groups are grouped within PGROUP elements. A group contains the name of the group within the GRPDESC element, and personas of the group within PERSONA elements. The following sample creates objects for every group and adds the group name and personas to the object. The code sample makes use of the LINQ method syntax instead of the LINQ query for using an overload of the Select method that offers the index parameter. The index goes into the newly created object as well. The Descendants method of the XDocument filters all the PGROUP elements. Every group is selected with the Select method, and there an anonymous object is created that fills the Number, Description, and Characters properties. The Characters property itself is a list of all values of the PERSONA elements within the group (code file  $LingToXmlsample/Program.cs)$ :

```
public static void TransformingToObjects()
{
   XDocument doc = XDocument.Load(HamletFileName);
   var groups =
    doc.Descendants("PGROUP")
      . Select((g, i) =
```
⊕

Œ

```
 new
\left\{\begin{array}{ccc} \end{array}\right\}Number = i + 1,
          Description = g.Element("GRPDESCR").Value,
          Characters = g.Elements("PERSONA").Select(p => p.Value)
        });
   foreach (var group in groups)
 {
     Console.WriteLine(group.Number);
     Console.WriteLine(group.Description);
     foreach (var name in group.Characters)
\left\{\right.Console.WriteLine(name);
 }
     Console.WriteLine();
 }
}
```
Run the application to invoke the TransformingToObjects method and see two groups with their personas:

⊕

courtiers. VOLTIMAND CORNELIUS ROSENCRANTZ GUILDENSTERN OSRIC 2

1

⊕

officers. **MARCELLUS** BERNARDO

## **Transforming to XML**

Because it's easy to create XML with the XElement class and its flexible constructor to pass any number of child elements, the previous example can be changed to create XML instead of an object list. The query is the same as in the previous code sample. What's different is that a new XElement passing the name hamlet is created. hamlet is the root element of this generated XML. The child elements are defined by the result of the Select method that follows the Descendants method to select all PGROUP elements. For every group, a new group XElement gets created. Every group contains an attribute with the group number, an attribute with the description, and a characters element that contains a list of name elements (code file LinqToXmlSample/Program.cs):

```
public static void TransformingToXml()
{
   XDocument doc = XDocument.Load(HamletFileName);
   var hamlet =
     new XElement("hamlet",
       doc.Descendants("PGROUP")
        S<sub>elect</sub>(q, i) =>
           new XElement("group",
             new XAttribute("number", i + 1),
             new XAttribute("description", g.Element("GRPDESCR").Value),
             new XElement("characters",
               g.Elements("PERSONA").Select(p => new XElement("name", p.Value))
   ))));
   Console.WriteLine(hamlet);
}
```
#### **66** ❘ **BONUS CHAPTER 2** XML AND JSON

When you run the application, you can see this generated XML fragment:

```
<hamlet>
   <group number="1" description="courtiers.">
     <characters>
       <name>VOLTIMAND</name>
       <name>CORNELIUS</name>
       <name>ROSENCRANTZ</name>
      <name>GUILDENSTERN</name>
       <name>OSRIC</name>
     </characters>
  </group>
   <group number="2" description="officers.">
     <characters>
       <name>MARCELLUS</name>
       <name>BERNARDO</name>
     </characters>
   </group>
</hamlet>
```
## **JSON**

⊕

After taking a long tour through many XML features of the .NET Framework, let's get into the JSON data format. *Json.NET* offers a large API where you can use JSON to do many aspects you've seen in this chapter with XML, and some of these will be covered here.

⊕

⊕

The sample code makes use of the following dependency and namespaces:

#### **Dependency**

Newtonsoft.Json

#### **Namespaces**

Newtonsoft.Json

Newtonsoft.Json.Linq

System

System.IO

System.Xml.Linq

## **Creating JSON**

To create JSON objects manually with JSON.NET, several types are available in the Newtonsoft.Json .Linq namespace. A JObject represents a JSON object. JObject is a dictionary with strings for the key (property names with .NET objects), and JToken for the value. This way JObject offers indexed access. An array of JSON objects is defined by the JArray type. Both JObject and JArray derive from the abstract base class JContainer that contains a list of JToken objects.

The following code snippet creates the JObject book1 and book2 objects by filling title and publisher values using indexed dictionary access. Both book objects are added to a JArray (code file JsonSample/ Program.cs):

```
public static void CreateJson()
{
  var book1 = new Jobject();
  book1["title"] = "Professional C# 7 and .NET Core 2.0";
  book1["publisher"] = "Wrox Press";
```

```
 var book2 = new JObject();
  book2["title"] = "Professional C# 6 and .NET Core 1.0";
  book2["publisher"] = "Wrox Press";
 var books = new JArray();
  books.Add(book1);
  books.Add(book2);
  var json = new JObject();
  json["books"] = books;
  Console.WriteLine(json);
}
```
⊕

Run the application to see this JSON code generated:

```
{
   "books": [
     {
       "title": "Professional C# 7 and .NET Core 2.0",
       "publisher": "Wrox Press"
 },
\left\{\right. "title": "Professional C# 6 and .NET Core 1.0",
       "publisher": "Wrox Press"
 }
  ]
}
```
## **Converting Objects**

⊕

Instead of using JsonObject and JsonArray to create JSON content, you can also use the JsonConvert class. JsonConvert enables you to create JSON from an object tree and convert a JSON string back into an object tree.

With the sample code in this section, you create an Inventory object from the helper method GetInventoryObject (code file JsonSample/Program.cs):

```
public static Inventory GetInventoryObject() =>
   new Inventory
 {
      InventoryItems = new Product[]
\left\{\right. new Product
\left\{ \begin{array}{ccc} \end{array} \right. ProductID = 100,
           ProductName = "Product Thing",
           SupplierID = 10
         },
         new BookProduct
\left\{ \begin{array}{ccc} \end{array} \right. ProductID = 101,
           ProductName = "How To Use Your New Product Thing",
           SupplierID = 10,
           ISBN = "1234567890"
 }
   }
};
```
The method ConvertObject retrieves the Inventory object and converts it to JSON using JsonConvert . SerializeObject. The second parameter of SerializeObject allows formatting to be defined None or Indented. None is best for keeping whitespace to a minimum; Indented allows for better readability. The JSON string is written to the console before it is converted back to an object tree using JsonConvert

#### **68** ❘ **BONUS CHAPTER 2** XML AND JSON

{

}

⊕

.DeserializeObject. DeserializeObject has a few overloads. The generic variant returns the generic type instead of an object, so a cast is not necessary:

```
public static void ConvertObject()
   Inventory inventory = GetInventoryObject();
 string json = JsonConvert.SerializeObject(inventory, Formatting.Indented);
   Console.WriteLine(json);
  Console.WriteLine();
   Inventory newInventory = JsonConvert.DeserializeObject<Inventory>(json);
   foreach (var product in newInventory.InventoryItems)
 {
     Console.WriteLine(product.ProductName);
 }
```
Running the application shows the generated console output of the JSON generated Inventory type:

⊕

```
{
  "InventoryItems": [
     {
      "Discount": 0,
       "ProductID": 100,
       "ProductName": "Product Thing",
       "SupplierID": 10,
       "CategoryID": 0,
       "QuantityPerUnit": null,
       "UnitPrice": 0.0,
       "UnitsInStock": 0,
       "UnitsOnOrder": 0,
       "ReorderLevel": 0,
       "Discontinued": false
 },
\left\{\right. "ISBN": "1234567890",
       "Discount": 0,
       "ProductID": 101,
       "ProductName": "How To Use Your New Product Thing",
       "SupplierID": 10,
       "CategoryID": 0,
       "QuantityPerUnit": null,
       "UnitPrice": 0.0,
       "UnitsInStock": 0,
       "UnitsOnOrder": 0,
       "ReorderLevel": 0,
       "Discontinued": false
 }
  ]
}
```
Converting back JSON to objects, the product names are shown:

Product Thing How To Use Your New Product Thing

## **Serializing Objects**

Like the XmlSerializer, you can also stream the JSON string directly to a file. The following code snippet retrieves the Inventory object and writes it to a file stream using the JsonSerializer (code file JsonSample/Program.cs):

⊕

```
public static void SerializeJson()
{
  using (StreamWriter writer = File.CreateText(InventoryFileName))
```

```
 {
   JsonSerializer serializer = JsonSerializer.Create(
      new JsonSerializerSettings { Formatting = Formatting.Indented });
    serializer.Serialize(writer, GetInventoryObject());
 }
}
```
You can convert JSON from a stream by calling the Deserialize method on the JsonSerializer:

```
public static void DeserializeJson()
{
   using (StreamReader reader = File.OpenText(InventoryFileName))
 {
     JsonSerializer serializer = JsonSerializer.Create();
     var inventory = serializer.Deserialize(reader, typeof(Inventory))
       as Inventory;
     foreach (var item in inventory.InventoryItems)
\left\{\right. Console.WriteLine(item.ProductName);
 }
 }
}
```
## **Iterating Through JSON Nodes**

⊕

To access information about all the JSON nodes, you can use the JsonTextReader and iterate through the nodes to invoke the Read method. When you use the JsonTextReader, you can see the type of the node with the TokenType property, access path, value, and lines and character positions in the JSON file (code file JsonSample/Program.cs):

```
public static void ReaderSample()
{
   StreamReader textReader = File.OpenText(InventoryFileName);
  using (JsonTextReader jsonReader = new JsonTextReader(textReader)
    \text{CloseInput} = \text{true}}
 {
     while (jsonReader.Read())
\left\{\right. Console.Write($"token: {jsonReader.TokenType}, ");
        if (!string.IsNullOrEmpty(jsonReader.Path))
\left\{\begin{array}{ccc} \end{array}\right\} Console.Write($"path: {jsonReader.Path}, ");
 }
        if (!string.IsNullOrEmpty(jsonReader.Value?.ToString()))
\left\{\begin{array}{ccc} \end{array}\right\} Console.Write($"value: {jsonReader.Value}");
 }
        Console.WriteLine(); 
 }
 }
}
```
When you run the application, an extract of the output is shown—with token types such as  $StartObject$ , Propertyname, StartArray, and Integer tokens containing a value:

```
token: StartObject,
token: PropertyName, path: InventoryItems, value: InventoryItems
token: StartArray, path: InventoryItems,
token: StartObject, path: InventoryItems[0],
token: PropertyName, path: InventoryItems[0].Discount, value: Discount
token: Integer, path: InventoryItems[0].Discount, value: 0
token: PropertyName, path: InventoryItems[0].ProductID, value: ProductID
token: Integer, path: InventoryItems[0].ProductID, value: 100
```
## **SUMMARY**

⊕

This chapter explored many aspects of the System.Xml namespace. You looked at how to read and write XML documents using the very fast XmlReader- and XmlWriter-based classes. You saw how the DOM is implemented in .NET and how to use the power of DOM, with the XmlDocument class. In addition, you visited XPath, serialized objects to XML, and were able to bring them back with just a couple of method calls.

⊕

By using LINQ to XML, you've seen how to easily create XML documents and fragments and create queries using XML data.

⊕

Aside of XML, you've seen how to serialize objects using JSON with Json.NET, and you've parsed JSON strings to build .NET objects.